## Utilería NomMayusculasAcentosSQL C325435, C326850

## Beneficio

A partir de esta versión, se incluye la utilería **NomMayusculasAcentosSQL**, que te ayudará a convertir la información del nombre de tus empleados a un formato en mayúsculas y sin acentos.

## **Configuración**

Para esta versión el sistema facilita la conversión de nombres de empleados con la nueva utilería, **NomMayusculasAcentos.exe**, la cual te permitirá seleccionar de una empresa a la vez y poder decidir si quieres que los nombres de los empleados estén en mayúsculas y con o sin acentos.

Para ejecutar la utilería, realiza lo siguiente:

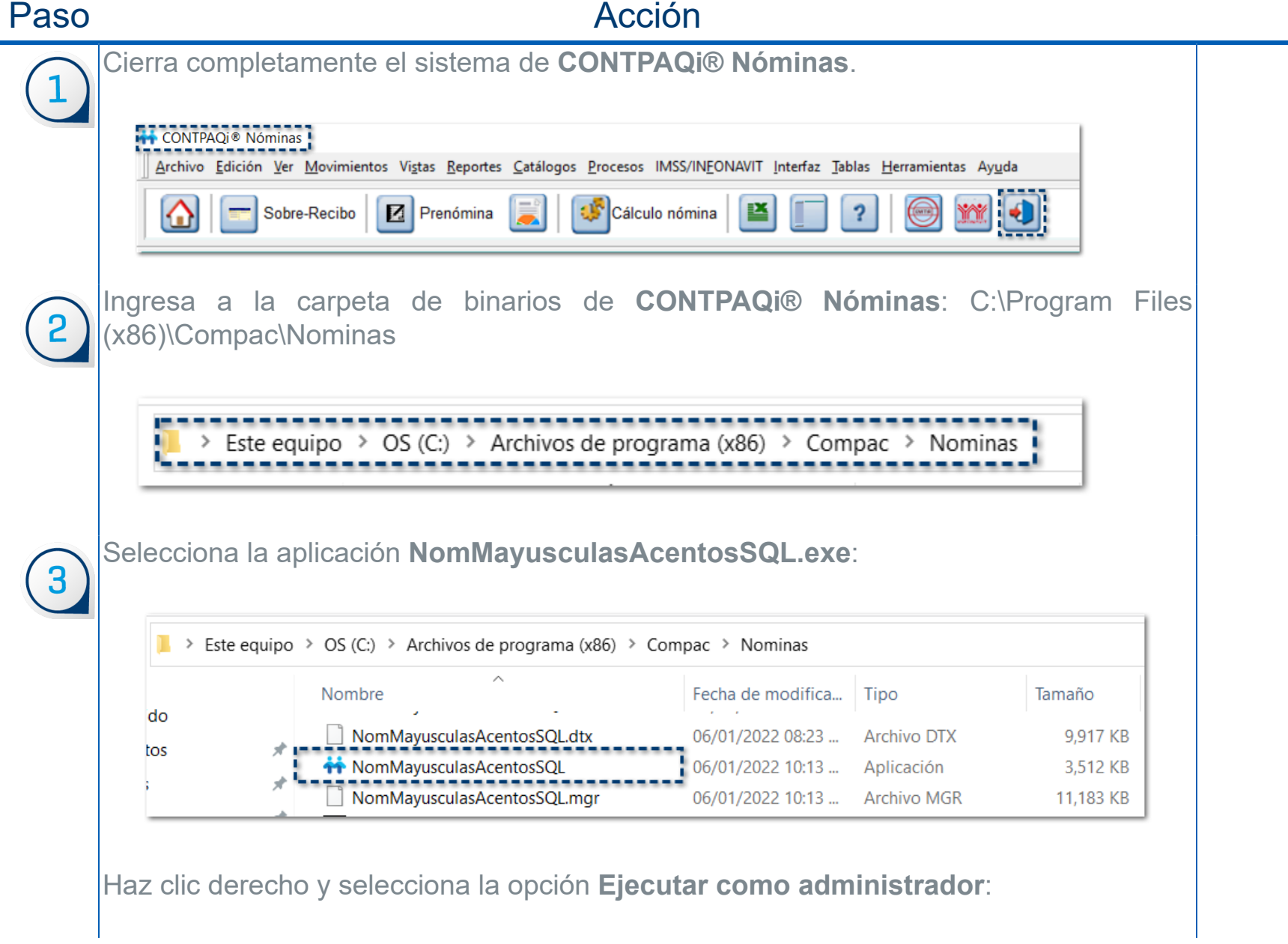

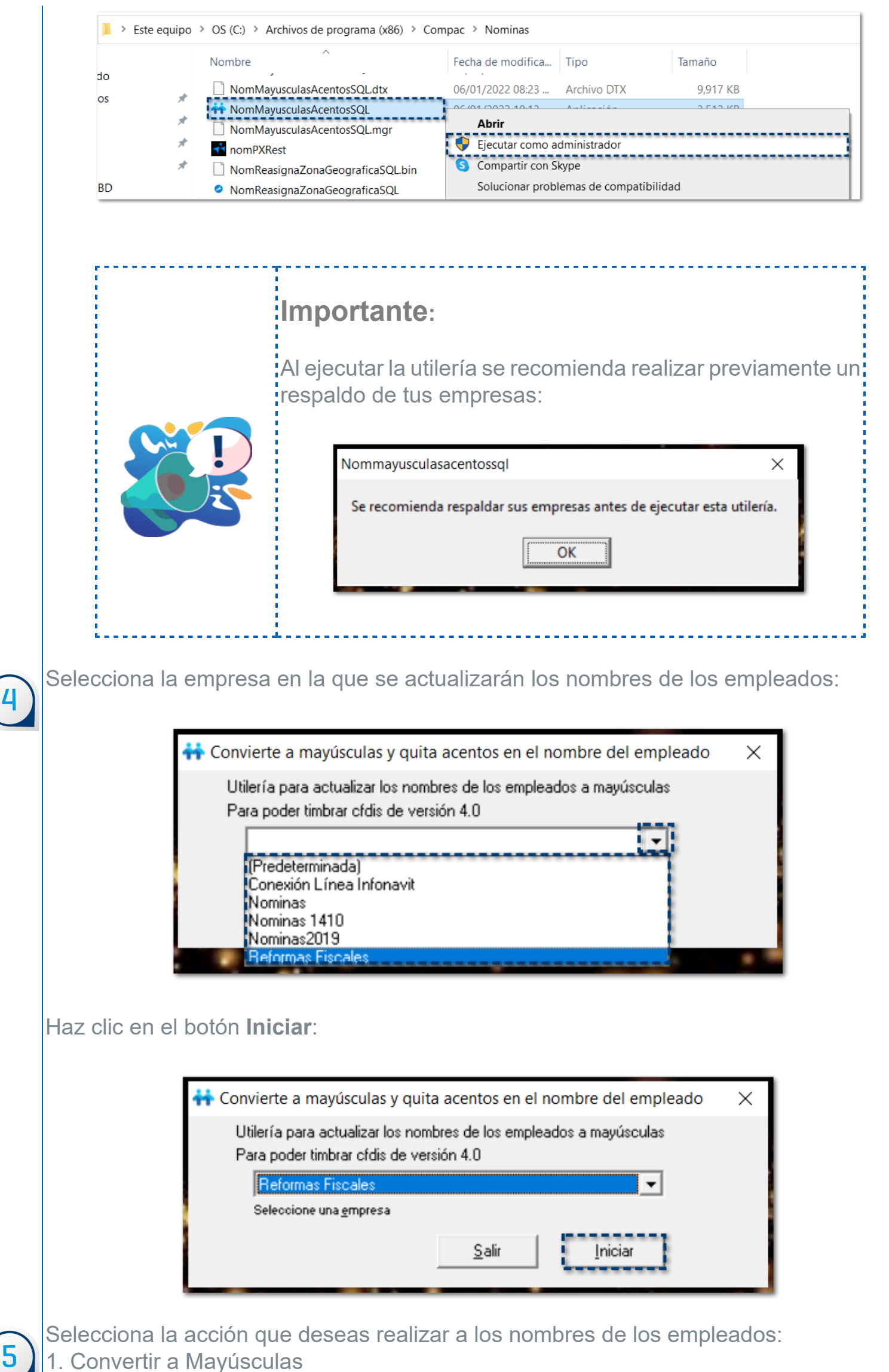

2. Quitar Acentos

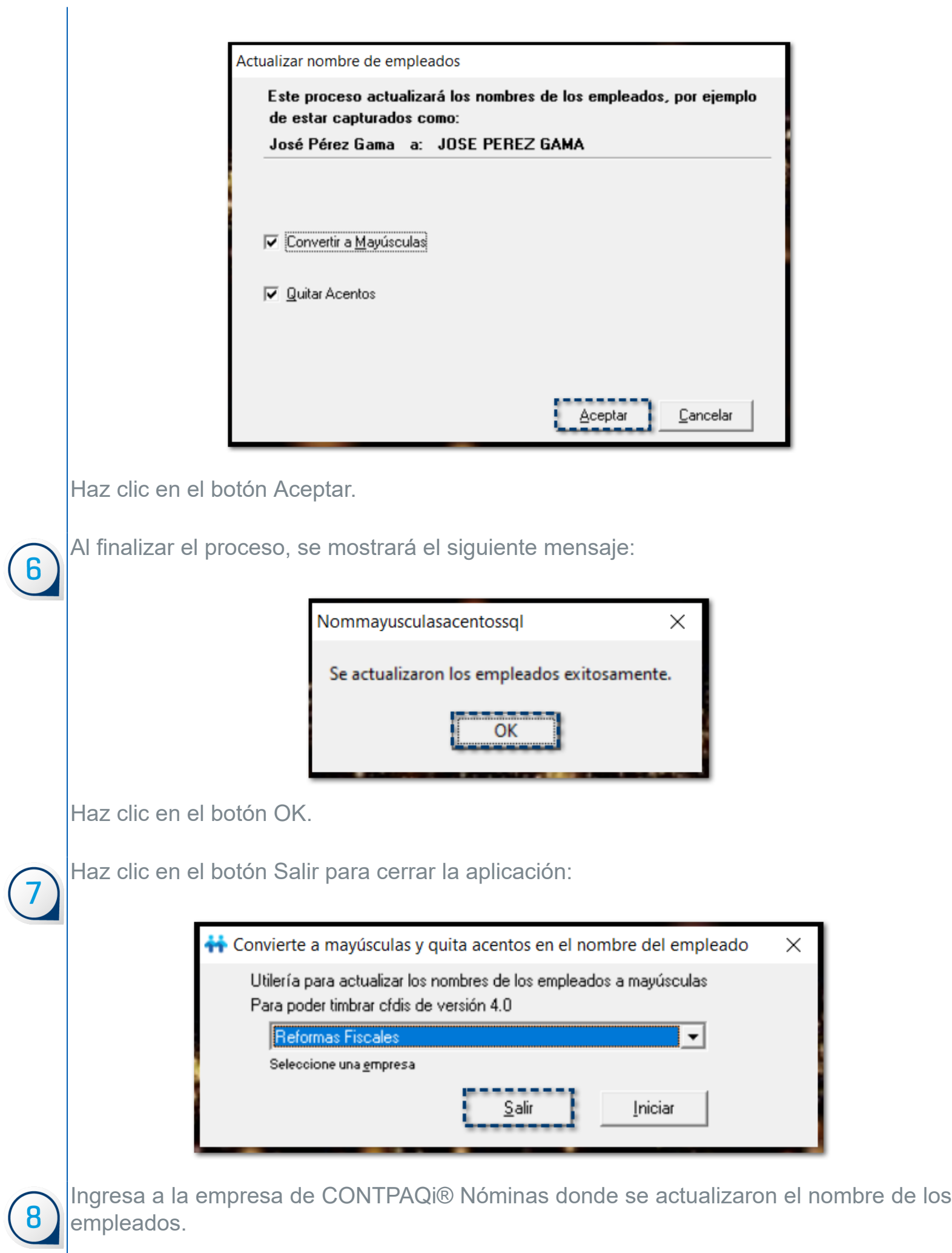

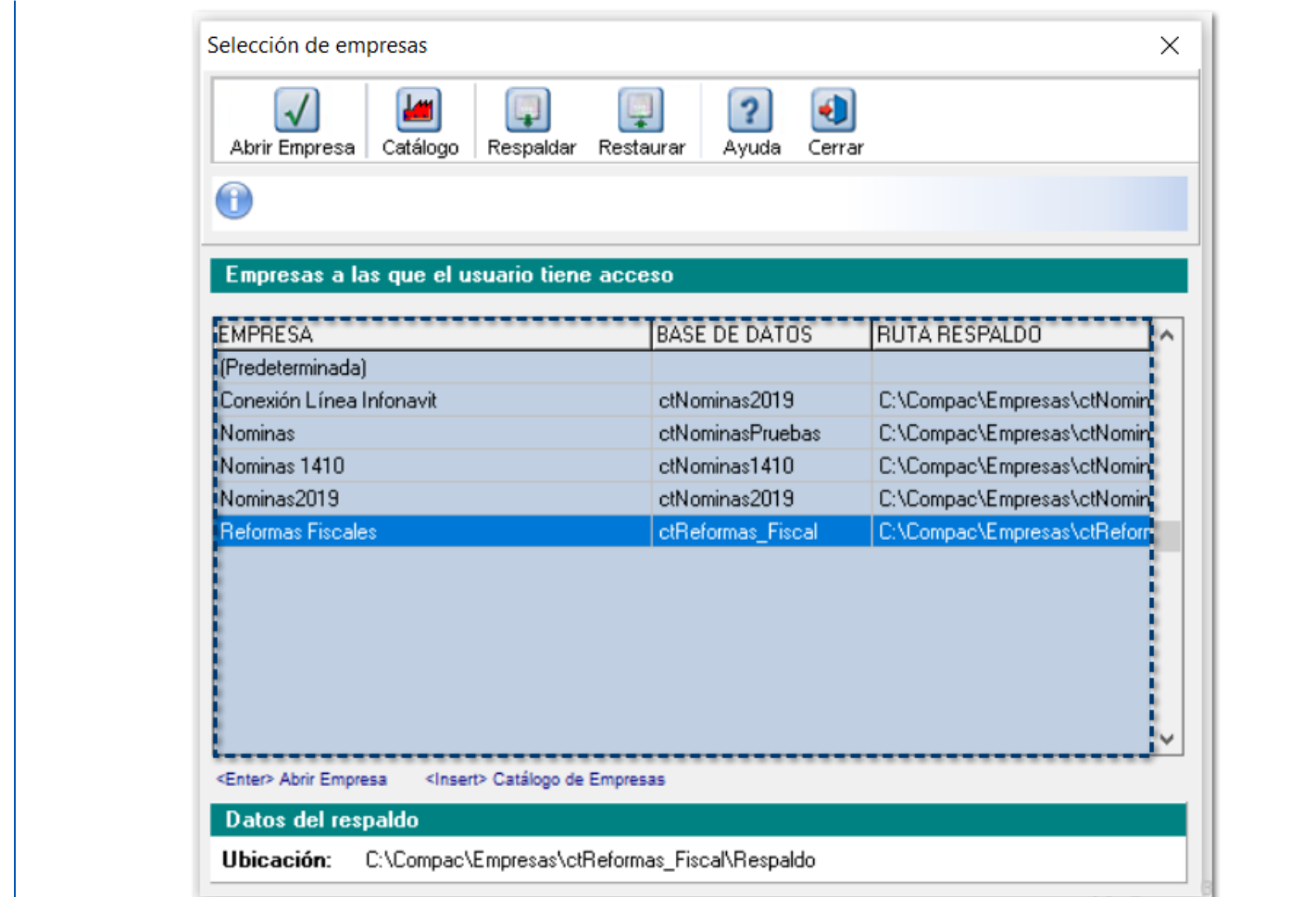

Ingresa al menú **Catálogos** \ **Empleados** y valida que los nombres de los empleados se visualicen en mayúsculas:

9

 $\overline{10}$ 

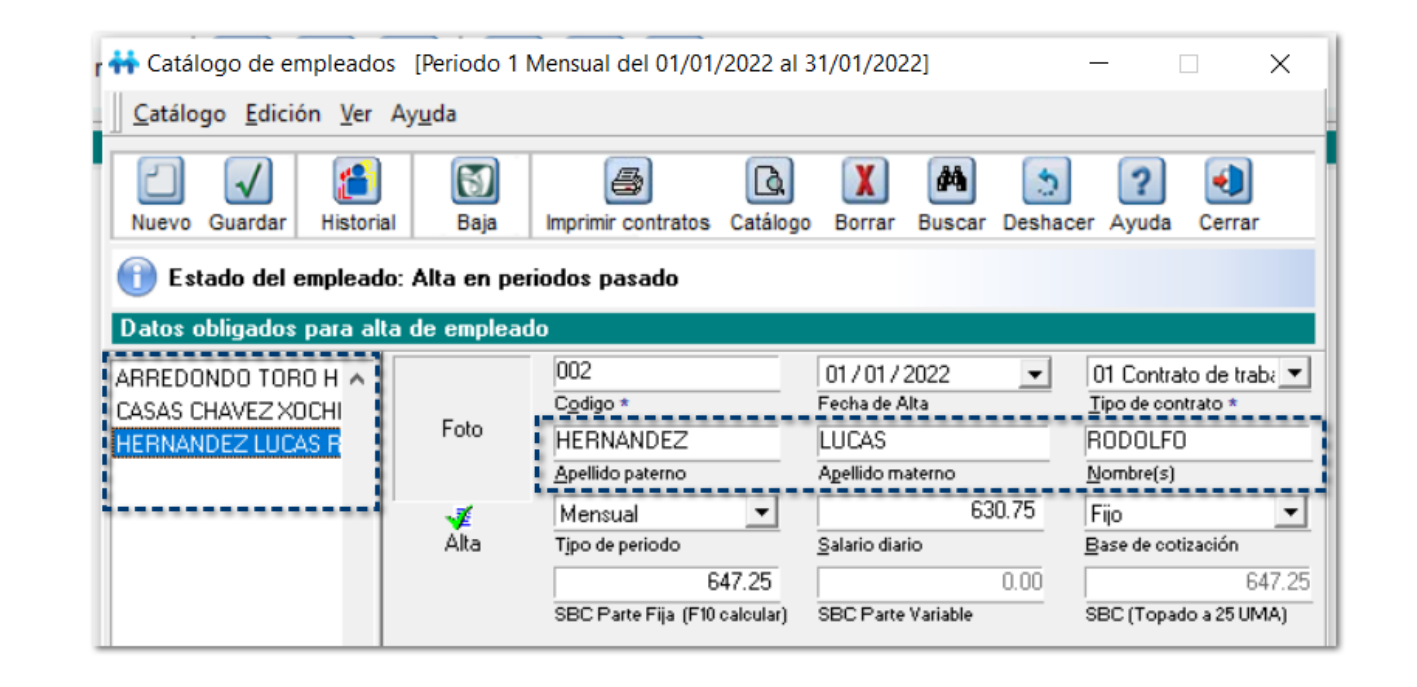

jijListo.. Has finalizado la conversión de nombres de los empleados!!!

Realiza el mismo proceso por cada una de las empresas dadas de alta en **CONTPAQi® Nóminas**.